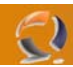

## **UTILIZZARE EXMERGE IN EXCHENGE SERVER 2007**

Exmerge è un piccolo tool che permette di esportare la posta elettronica, in formato PST, in modo molto pratico e regolamentato; inoltre è possibile anche eliminare le mail raggruppate in certo lasso di tempo. Insomma, un piccolo tool tutto fare, che però richiedeva un minimo di configurazione lato exchange, per il suo corretto funzionamento.

Dopo essere stato tolto dalla RTM di Exchange Server 2007, eccolo ripresentarsi nella Service Pack 1. A differenza, però, del suo predecessore, funziona solamente attraverso Exchange Shell e quindi via riga di comando. Questo articolo vi illustrerà come usare Exmerge, per esportare la vostra mailbox in modo semplice e veloce.

Exmerge per funzionare, richiede i seguenti pre-requisiti:

- Installazione della console di gestione di Exchange Server 2007 SP1
- Installazione di Outlook 2003 SP2 o superiore

Al fine di non compromettere la stabilità di Exchange Server, è buona pratica non installare nessuna versione di Office sulla stessa macchina, ma di usare un pc dedicato, oppure il vostro stesso client, nel caso siate voi gli amministratori del dominio.

Queste sono le operazioni consentite da Exmerge:

- Esportare una mailbox in formato .pst o all'interno di un'altra mailbox
- Esportare una mailbox da un server, target e destination, che giri sotto:
- Exchange Server 2007
- Exchange Server 2003 SP2 or a later version
- Exchange 2000 Server SP3 or a later version
- Possibilità di fare un merge dei dati esportati in un'altra mailbox
- Eliminare il contenuto di una mailbox in base a dei parametri

Non è possibile esportare i dati, in un file .pst o in una mailbox, da un Recovery Storage Group (RSG).

Ora che abbiamo visto una panoramica del prodotto, è ora di vedere nello specifico come si utilizza Exmerge. Intanto bisogna dire che l'utente, che esegue l'operazione di esportazione, abbia questi requisti:

- Exchange Server Administrators role and local Administrators group for the source server and the target server - Full access to the source and target mailboxes

Per impostare il Full Access, su una cassetta postale, è possibile farlo via GUI, cliccando sull'utente e quindi andando ad impostare i permessi, oppure usando la Shell, con il comando:

Add-MailboxPermission -Identity joe -User Admin -AccessRights FullAccess

Nel caso si voglia fare l'esportazione su un'altra cassetta postale, sarà necessario impostare i permessi anche sulla relativa mailbox di destinazione. Di seguito i vari comandi di esportazione.

Esportazione su un File PST

Export-Mailbox -Identity [joe@sdotnet.com](mailto:joe@sdotnet.com) -PSTFolderPath C:\PSTExport\joe.pst

Esportazione su altra Mailbox

Export-Mailbox -Identity [joe@sdotnet.com](mailto:joe@sdotnet.com) -TargetMailbox ExportMailbox -TargetFolder ExportUser

NB: Nel -targetmailbox, dovrete inserire la cassetta postale di destinazione, mentre nel targetfolder dovrete inserire il nome della cartella, dove verranno importati i dati. Non è possibile fare la copia all'interno della cartella principale di posta.

Esportazione di Mail Racchiuse in un Periodo di Tempo Export-Mailbox -Id [joe@sdotnet.com](mailto:joe@sdotnet.com) –StartDate "01/01/06" –EndDate "01/01/07" -PSTFolderPath C:\PSTExport\joe.pst

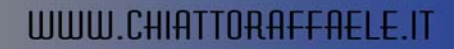

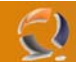

Esportazione di una Determinata Cartella Export-Mailbox -Identity [joe@sdotnet.com](mailto:joe@sdotnet.com) -IncludeFolders '\Sent Items' -PSTFolderPath C:\PSTExport\joe.pst

Esportazione delle Mail in Base al Contenuto Export-Mailbox -Identity [joe@sdotnet.com](mailto:joe@sdotnet.com) -IncludeFolders '\Sent Items' -PSTFolderPath C:\PSTExport\Filter.pst - ContentKeywords "report"

Esportazione delle Mail in Base all'Oggetto Export-Mailbox -Identity [joe@sdotnet.com](mailto:joe@sdotnet.com) -IncludeFolders '\Sent Items' -PSTFolderPath C:\PSTExport\Filter.pst - SubjectKeywords "virus"

Questi sono i comandi principali, per le funzioni più classiche. E' ovviamente possibile usare i diversi comandi tra di loro, quindi cercare tutte le mail che hanno per soggetto "virus", arrivate in una certa data. Andiamo a vedere ora i comandi più avanzati.

Eliminazione delle Mail in Base al Soggetto Export-Mailbox -Identity [joe@sdotnet.com](mailto:joe@sdotnet.com) -SubjectKeywords "Virus" -DeleteContent

Eliminazione delle Mail, a Tutti gli Utenti, in Base al Soggetto Get-Mailbox -Database DB1 | Export-Mailbox -SubjectKeywords "Virus" -DeleteContent

Esportazione, su File .pst, di Tutti gli Utenti Presenti sul Database Get-Mailbox -Database DB1 | Export-Mailbox -PSTFolderPath C:\PSTExport

Esportazione, su File .pst, di Tutti gli Utenti Presenti in una OU Get-Mailbox -OrganizationalUnit Marketing | Export-Mailbox -PSTFolderPath C:\PSTExport

Viste le operazioni di esportazione, non ci resta di vedere le operazione di importazione.

Importazione da File .pst Import-Mailbox -Identity [joe@sdotnet.com](mailto:joe@sdotnet.com) -PSTFolderPath C:\PSTExport\joe.pst

Importazione da File .pst in un Periodo di Tempo Import-Mailbox –Identity [joe@sdotnet.com](mailto:joe@sdotnet.com) –PSTFolderPath C:\PSTExport\joe.pst –StartDate 01/01/2007 –EndDate 04/01/2007

Importazione da File .pst in Base al Mittente Import-Mailbox -Identity [joe@sdotnet.com](mailto:joe@sdotnet.com) -PSTFolderPath C:\PSTExport\joe.pst -SenderKeywords "Report Vendite"

Importazione di Tutte le Mailbox di una Determinata OU Get-Mailbox -OrganizationalUnit Marketing | Import-Mailbox –PSTFolderPath C:\PSTExport\